DATE : 19/09/2010 10:03:00 AM De : Montréal - QC - Canada Auteur : Brice Chevalier Langue : Français

Pour plus d'infos:

- Site Web Officiel : http://www.cinsiders.com/valkyrie\_strike
- Sur Youtube™ : http://www.youtube.com/user/ValkyrieStrike
- Pour contacter l'auteur : chevalier.brice@gmail.com (tout spam serra ignoré)

# **Guide de l'utilisateur**

# WALHYRIE STRIHE

Version : 1.0

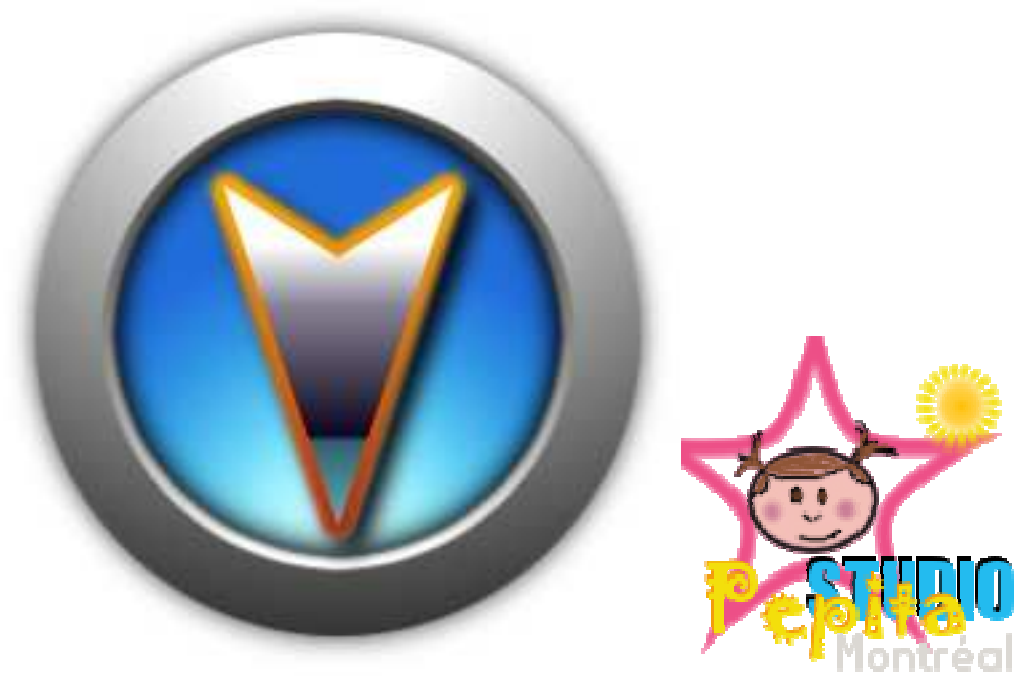

**ATTENTION : IL n'y a aucun support, ni garantie utilisez à vos propres risques. Faites en sorte de lire toutes les licences et de comprendre leurs Impactes. Ce jeu utilise les libraires FastExtension™ et ne fonctionne pas sans elles.** 

Toutes les marques commerciales enregistrés et cités dans ce document sont la stricte propriété de leurs dépositaires. Tous les événements ou éléments de ce logiciel sont purement fictifs, toute ressemblance avec des faits ou entités existantes ne serait que pure coïncidence. « Valkyrie Strike » n'est affiliée avec aucune autre compagnie tierce que celle de l'auteur. S.V.P. Lisez ce guide au complet pour en tirer bénéfice.

Ce logiciel n'est pas dans le domaine public. Il est la propriété intellectuelle de Brice Chevalier au travers de Pépita Studio Montréal au Canada et tous autre pays.

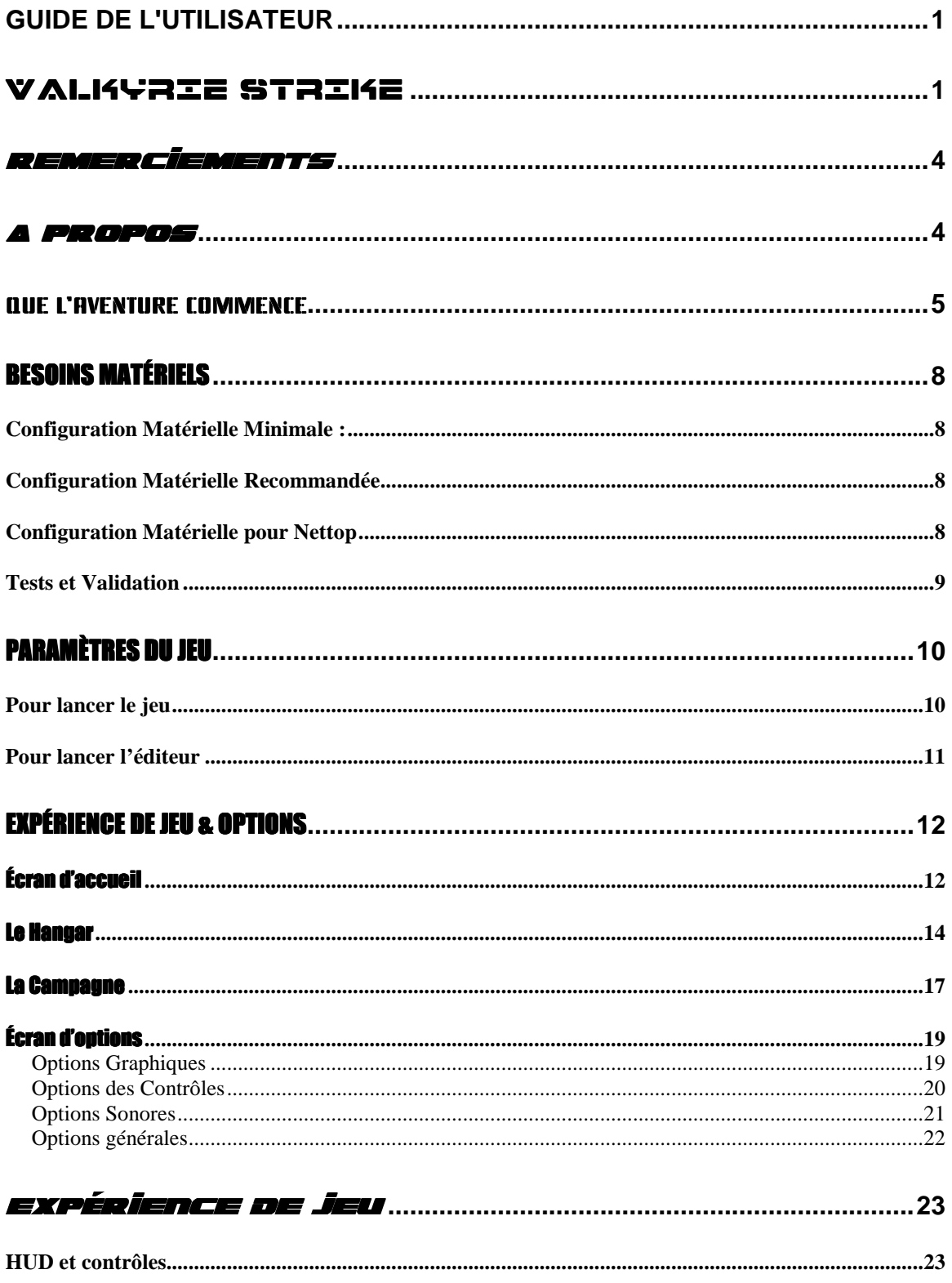

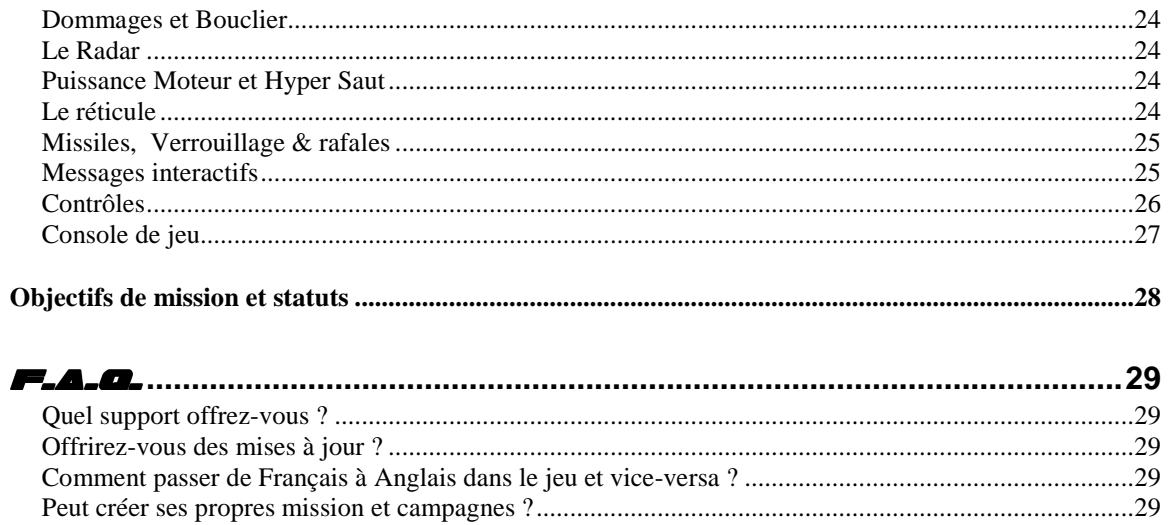

### *emerciement*

Même si ce projet à été conduit et délivré par une seule personne, jusqu'à un certain point, le retour et l'expérience d'autres est parfois nécessaire et bienvenue. C'est pourquoi je voudrais remercier chaleureusement la communauté Blitz3D™ et BlitzBasic™, pour son engagement, son support continue, ses encouragements et conseils. Plus particulièrement les sites communautaires Français et forums http://www.blitz3dfr.com , http://www.blitzfr.com. Bien sur, le site Web officiel de Blitz3D™ n'est pas en reste : http://www.blitzBasic.com.

# *propo*

Valkryrie Strike est un jeu de combat spatial en 3D. Ce projet est ma deuxième tentative de créer un jeu complet avec le moteur de Blitz3D™. Il utilise également les librairies Fastextension™ de façon plus ou moins intensive. Bien que ce projet ne soit pas techniquement parlant et encore moins graphiquement révolutionnaire, j'ai tout de même essayé au mieux de mes capacités, d'offrir un produit fini, avec des contrôles et une expérience de jeu la plus agréable possible. Ce projet est le résultat d'un important investissement personnel et d'un travail relativement lourd : 99% du code, et des ressources média ont été fabriqué de zéro, si on exclut quelques éléments du domaine public. J'espère que vous en apprécierez le résultat.

Voici une brève description des principales caractéristiques du jeu :

- 30 + terrains et environnements (atmosphériques et dans l'espace)
- Multiples Vaisseaux spatiaux pilotables et catégories d'armes
- Missiles, roquettes et super armes (ou arme absolues)
- Objectifs de mission multiples (Protection, raid, reconnaissance)
- Missions de Combat rapproché, reconnaissance, bombardement, Escorte
- Mode jeu Campagne/ historique et Aracde
- Gestion des contrôles Clavier / Souris / joystick
- Éditeur de niveaux et de missions complet fournis
- Vues multiples (Cockpit, chasse, arcade, etc …)
- Récompenses et Grades, inventaire
- support du jeu en langue Française et Anglaise
- Un univers complet : Vaisseaux mère, station spatiales, DCA, habitations, bâtiments. Et bien plus

### QUE L'aventure Commence

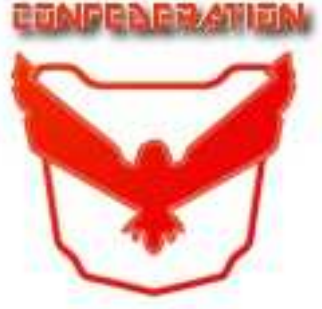

FICHIER 00345-ZBC DATE SPATIALE 10.13.2345.2730 Ceci est un communiqué officiel de la Souveraine Confédération …

#### $Ann$ ée 2714

Depuis des décennies, la surpopulation à poussé l'humanité aux frontières de

notre univers connu pour répondre à une demande toujours croissante pour la nourriture, l'énergie et les matières premières. Un ordre nouveau à émergé sous le nom de "*Confédération des systèmes souverains*". Quand aux populations éloignées, elles se sont plus récemment regroupés sous la Bannière des « COLONIES *LOINTAINES* 

Des bonds de géants dans la science et les technologies ont permit d'apprivoiser les distances et d'offrir une réponse aux voyages spatiaux, vitales pour nos échanges. La vitesse des échanges à été démultiplié grâce aux sauts hyper spatiaux. L'exploration des nouvelles planètes est une pratique courante pour rechercher des environnements habitables ou de nouvelles sources de minerais et carburant face à une demande de la population toujours croissante.

Notre Souveraine Confédération à toujours su entretenir de bonnes relations commerciales et diplomatiques avec les Colonies lointaines. Les délégués et officiels des Colonies des sièges permanents au Sénat de la Confédération. Et même si elles sont considérées comme un atout stratégique sur de potentiels accords d'exploitation ou d'Exploration, les Colonies Lointaines se retrouvent de fait sous notre contrôle et protection militaire, en conséquence de notre forte présence dans ce secteur de l'univers. Des accords ont toutefois octroyé une autonomie accrue aux forces militaires et policières des Colonies pour encadrer les leurs.

#### Année 2720 Année 2720

Un nouveau type de minerai (*TERA-EXONIUM*) est accidentellement découvert par une équipe de forage sur une planète non encore répertoriée dans le secteur de Colonies Lointaines. La Planète Quaton, n'était d'aucun intérêt pour personne avant cette percée historique. Rapidement des échantillons sont analysés. Les études démontrent une concentration énergétique hors du commun, et sans

comparaison avec aucune autre forme de carburant. Cette nouvelle source d'énergie pourrait sans doute régler à long terme la demande immense pour une nouvelle source de carburant plus propre. Des droits concessions et accords commerciaux sont immédiatement délivrés par les plus importantes compagnies et associations d'industries aux officiels des Colonies. Les termes du contrat ne sont jamais rendu publics. La Meta-Global Corporation une Campanie de joint-venture entre les Colonies et les plus puissants intérêts commerciaux de la Confédération est mise sur pied. Elle reporte l'immense majorité des contrats d'exploitation et des accords de licences dérivés.

#### Année 2725

Un prototype de turbine et propulseur fonctionnant au Tera-Exonium est testé dans les détails. Ce model expérimental semble dix fois plus puissant et rapide que les systèmes classique propulsés au plasma. S'il se révèle exploitable à grande échelle, le Tera-Exonium pourrait réduire drastiquement les temps de voyage spatiaux.

#### Année 2727 Année 2727

Après une année d'Exploitation, et en dépit de ses accords commerciaux, les Colonies Lointaines brutalement et sans prévenir émettent un embargo total sur le Tera-Exonium. Elles refusent désormais d'approvisionner la Confédération, et cessent tout commerce prétextant que tous les accords et contrats doivent être réévalués. Sous la pression, des négociations débutent pour résoudre la crise au plus vite avec les délégués des Colonies.

Rapidement le Prix du Tera-exomium grimpe de 400%. Nos services de renseignements nous informent que les Colonies intensifient massivement leurs productions d'armes et leur effort dans le secteur militaire. Leur flotte de vaisseaux est grandement augmentée.

#### Année 2728 Année 2728

Malgré nos efforts et tentatives de compromis, toutes les négociations, et échanges diplomatiques échouent. La Confédération ne tolérera désormais plus cet embargo qui viole les accords interfédéraux. Des crises majeurs, affrontements et révoltes grondent dans les principaux centres urbains de la Confédération, la population appel à des actions radicales pour enrayer la crise.

Les Colonies proclament leur autonomie, et ordonnent le retrait immédiat de toute présence Confédérée, quelle soit Civile ou Militaire.

Tous droits réservés au Canada et autres pays. Aucune modification de ce document n'est permise sans l'autorisation expresse de son auteur : Brice Chevalier – Pépita Studio Montréal

Année 2729 Année 2729 Un chasseur immatriculé des Colonies lointaines **attaque** sans sommation un vaisseau de transport de la Confédération. On prétexte qu'il violait volontairement l'espace et le territoire spatial des Colonies. La cargaison est perdue et tout l'équipage est tué. Aucune capsule de sauvetage n'est retrouvée. Un message clair doit être envoyé aux auteurs de ce crime barbare, il ne restera pas impuni. Une session extraordinaire du Senat est mise sur pied, presque toutes les discussions du débat pointent dans la même direction. A l'issue d'un vote majoritaire, le Sénat établie et formule une Déclaration de Guerre contre les Colonies Lointaines.

Sous le commandement direct du Marechal de l'espace,

L'ESQUADRON VALKYRIE, une force spéciale de pilotes d'élite est activée.

La Bataille est sur le point de commencer …

### **nous vaincrons !**

N'écoutez pas la propagande des Colonies, et restez fidèle à votre patrie !

Fin de transmission …/…

# Besoins Matériels

Ce jeu est ne supporte **QUE** le système d'exploitation **Windows** ! Windows XP , Vista , 7 ™ 32 bits ou 64 bits sont supportés.

# **Configuration Matérielle Minimale :**

- Processeurs : AMD ™ Athlon Xp™ 2800+ ou E350 Intel™ Pentium 4/ Atom D525
- Carte graphique accélératrice compatible Directx 7™ >= 64 MB de mémoire est OBLIGATOIRE.
- Un minimum de 256 MB de mémoire vive est requis.
- Résolutions graphiques : 800 x 600 , résolution minimale 640X480 (32 bits)

La configuration minimale signifie que le jeu peut s'exécuter, il ne garantie en aucun cas que le jeu serra suffisamment fluide.

### **Configuration Matérielle Recommandée**

- Processeurs : Intel Core 2 ™/ Core I3,I5,I7 ™ou AMD Athlon X2 / Phenom X2™, Phenom X4
- Carte Graphique : compatible Direct X 9, GPU ATI™ Radeon HD 5000 / 6000 ou NVIDIA™ 8000 et 512 MB
- 1 GB of mémoire vive

# **Configuration Matérielle pour Nettop**

Les Processeurs Intel ™Atom et AMD Brazos™ devraient fonctionner correctement dans le **SEUL** cas ou un GPU d'accélération graphique est présent (ION 2 ™, FUSION™). Sans cela les processeurs pour Nettop ne sont pas assez puissants pour profiter d'une fluidité suffisante.

Ce logiciel devrait s'accommoder d'une configuration matérielle de moyenne, basse catégorie (Âgées de 5 ans ou plus). Étant donné la puissance des configurations actuelles sur le marcher (Intel I7™, AMD Phenom II™ X4). Une configuration Type « Gamer » est très très largement au dessus des spécifications. Toutefois, si vous constatez des performances inacceptables vous pouvez baisser la résolution.

Les résolutions conseillées sont :

640X480, 800X600, 1024X768, 1280X1024 en couleurs 16 et 32 bits .

# **Tests et Validation**

Ce logiciel a été testé avec succès sur les systèmes d'exploitation et configurations suivantes :

- Testé sous Windows vista™ et XP 32 bits (+ service pack 1 ,2)
- Testé sous Windows 7™ 64 bits (+ service pack 1)
- Testé sur composant graphique ATI™ Radeon / Nvidia™ Geforce / Intel GMA™

# Paramètres du jeu

Certaines options sont inclus et compilés dans l'exécutable / Binaire. En utilisant les paramètres associés lorsque le jeu est lancé, on active ou désactive certaines fonctions particulières dans le jeu.

Pour appeler un ou plusieurs paramètre(s), vous devez lancer l'exécutable à partir de la fenêtre de commande de Windows.

Typiquement **valkyrie\_strike.exe –option**, option étant le ou les paramètres à fournir.

Vous pouvez également utiliser les fichiers batch (.bat) déjà fournis lors de l'installation, pour activer les options les plus communes comme le mode debug ou le menu graphique.

Les paramètres sont sensibles à la casse (minuscule seulement).

Les paramètres disponibles sont :

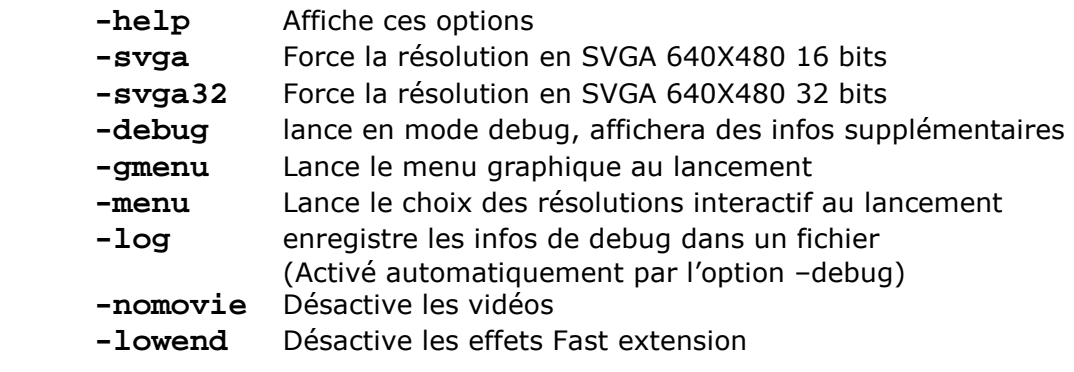

# **Pour lancer le jeu**

- Pour un démarrage rapide, double cliquer sur l'exécutable ou l'icône (comme c'est la coutume sous Windows) "**valkyrie\_strike.exe**". Ceci lancera le jeu sans paramètres et donc par défaut.
- Pour choisir la résolution graphique au lancement, et lancer le menu graphique, double cliquer sur le fichier batch "**Vs\_Menu.bat**". Ceci lancera le menu graphique au démarrage équivalent de la commande **valkyrie\_strike.exe** –**gmenu**
- Pour lancer le jeu en mode debug utiliser le fichier batch "**Vs\_Debug.bat**". Ceci activera le mode debug, équivalant de la commande **valkyrie\_strike.exe** –**debug**
- Pour afficher l'aide sur les options démarrer l'exécutable / binaire avec "-help" Par exemple: **valkyrie\_strike.exe -help** Par exemple: **VS\_Editor.exe -help**

Tous droits réservés au Canada et autres pays. Aucune modification de ce document n'est permise sans l'autorisation expresse de son auteur : Brice Chevalier – Pépita Studio Montréal

# **Pour lancer l'éditeur**

- Pour un démarrage rapide, double cliquer sur l'exécutable "**VS\_Editor.exe**" Ceci lancera l'éditeur sans paramètres. (La résolution conseillée est au moins 1024x768 )
- Pour démarrer le menu graphique de l'éditeur double cliquer sur le fichier batch "**Editor\_Menu.bat**".

# Expérience de Jeu & options

# Écran d'accueil

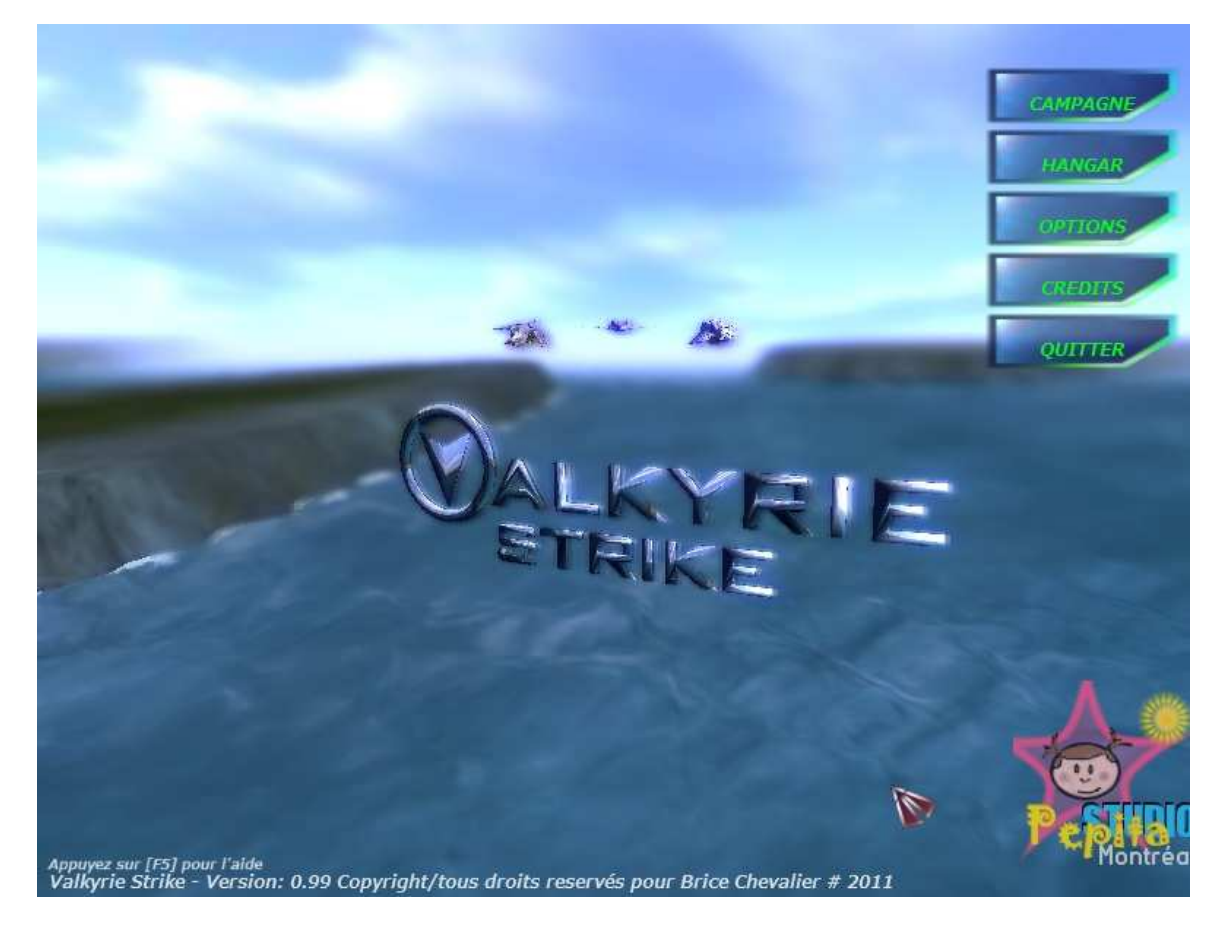

L'écran d'accueil du jeu propose différentes options grâce à son menu principal. C'est le premier écran que vous verrez lorsque le jeu démarre, il fait aussi office d'écran principal. A partir du menu vous pouvez choisir :

- **Hangar**, Accède au hangar pour jouer à des missions d'Arcade
- **Campagne**, Pour jouer à une campagne (le mode historique)
- **Options**, Accède aux options (résolutions, sons, contrôles)
- **Crédits**, Accède au générique
- **Quitter**, pour quitter le jeu

#### **Pour avoir de l'aide appuyez sur [F5], cela affichera l'aide en ligne.**

Note : L'écran d'accueil génère à chaque fois qu'il est lancé un environnement visuel différent.

L'écran d'accueil propose une fonction JukeBox pour écouter et jouer des fichiers Mp3 situé dans le répertoire "Media\Sounds\Music" ou par défaut les musiques du jeu sont installées.

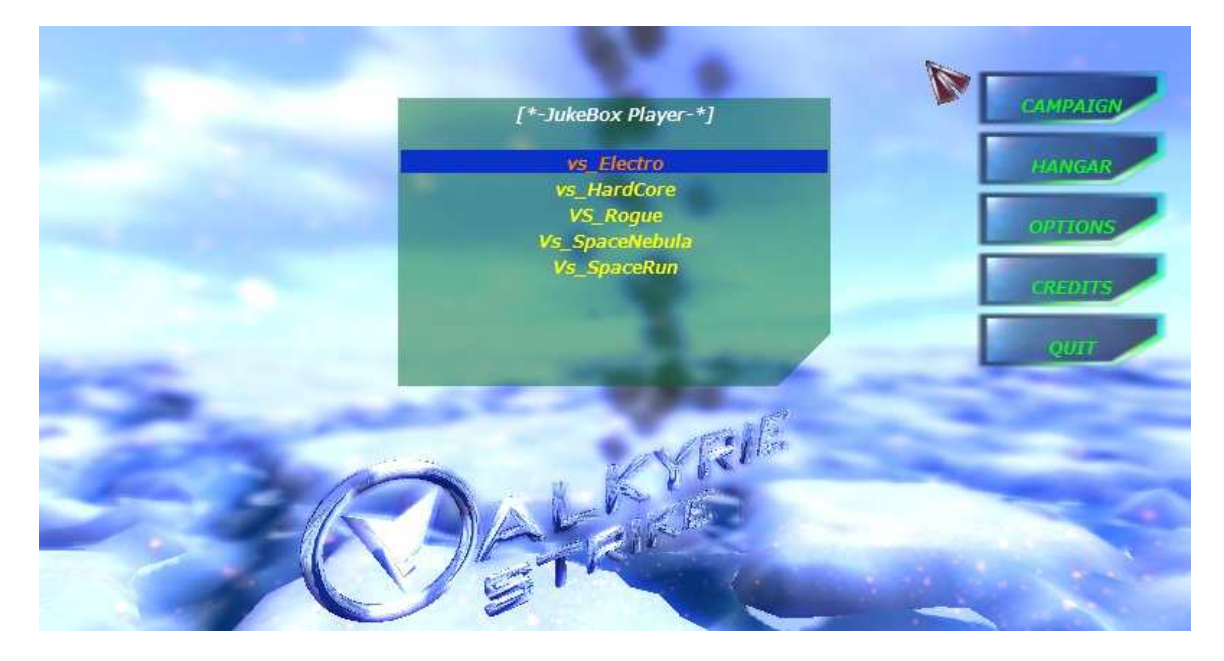

- Appuyez sur **[Entrer]** pour ouvrir ou fermer la fenêtre du JukeBox
- Appuyez sur les flèches **[Haut]** et **[Bas]** du curseur pour sélectionner le fichier dans la liste
- Appuyez sur **[Espace]** pour écouter le fichier

N'importe quel fichier .mp3 que vous ajouterez dans le répertoire du JukeBox , peut être sélectionné et joué. Vous devrez sans doute rafraichir la fenêtre pour les voir apparaître en fermant et re-ouvrant avec **[Entrer].** 

# Le Hangar

Le hangar est L'écran ou vous pourrez sélectionner des missions individuelles ainsi que votre vaisseau. Des missions d'arcade sont disponibles. Vous pouvez également jouer à n'importe quelle mission crée avec l'éditeur. Des détails et de l'information sur le vaisseau et la mission sélectionnée sont affichés dans des boites de données.

**Par défaut tous les vaisseaux pilotables sont verrouillés sauf celui preassigné.** Pour déverrouiller les autres chasseurs, et les ajouter à votre inventaire vous devez compléter avec succès les missions de la campagne.

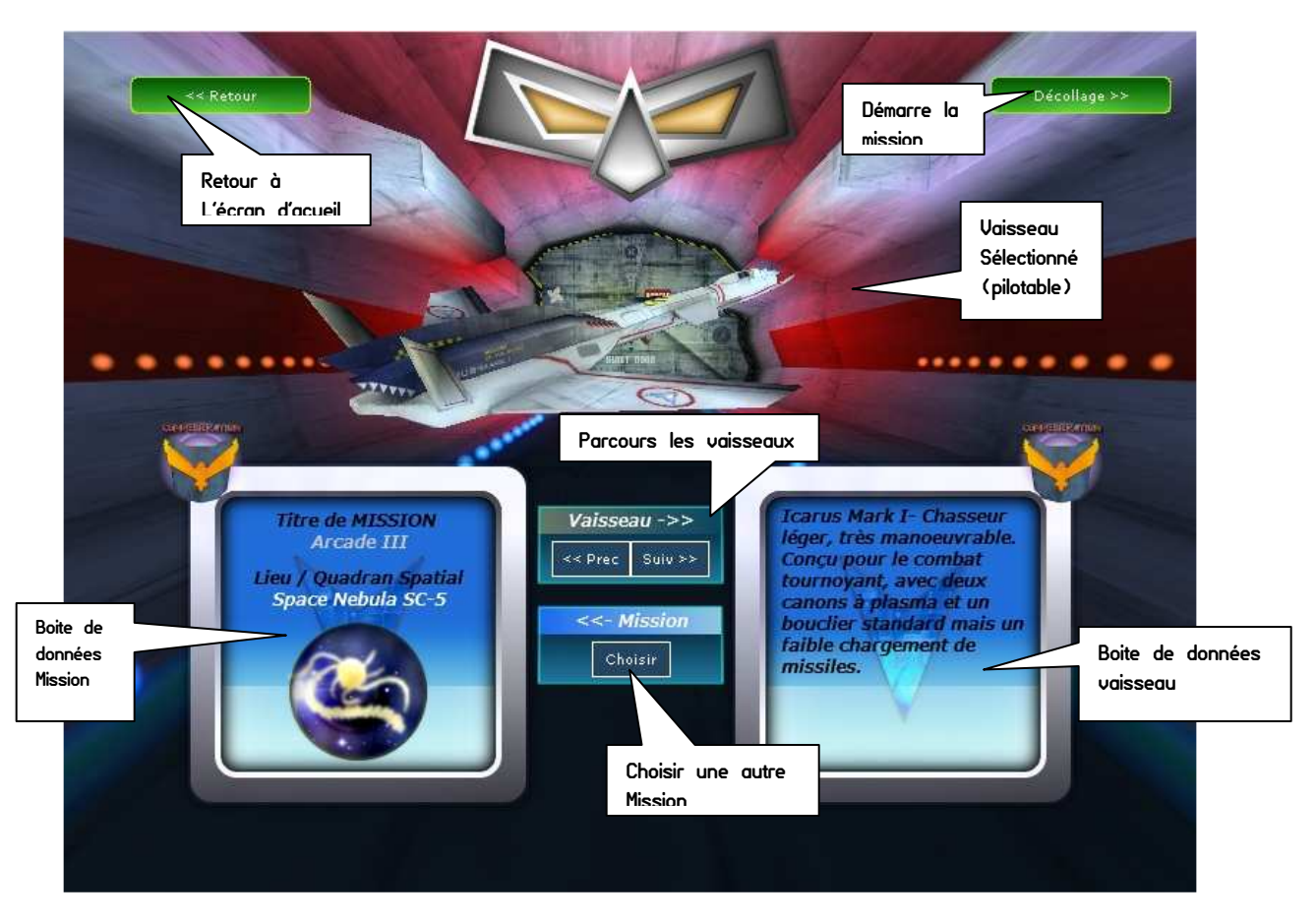

- Cliquer sur les boutons **[Prec]** ou **[Suiv]** pour choisir un vaisseau différent
- Cliquer sur le bouton **[Choisir]** pour choisir une autre mission
- Cliquer sur le bouton **[Retour]** pour revenir à l'écran d'Accueil
- Cliquer sur le bouton **[Décollage]** pour lancer le jeu avec les options choisies
- La boite de données de droite affiche des informations sur le vaisseau sélectionné et ses caractéristiques.
- La boite de données de gauche affiche des informations sur la mission sélectionnée (Titre, lieu).

#### **Pour charger/ choisir une mission différente :**

Cliquer sur le bouton **[Choisir]** pour ouvrir la fenêtre de chargement des missions.

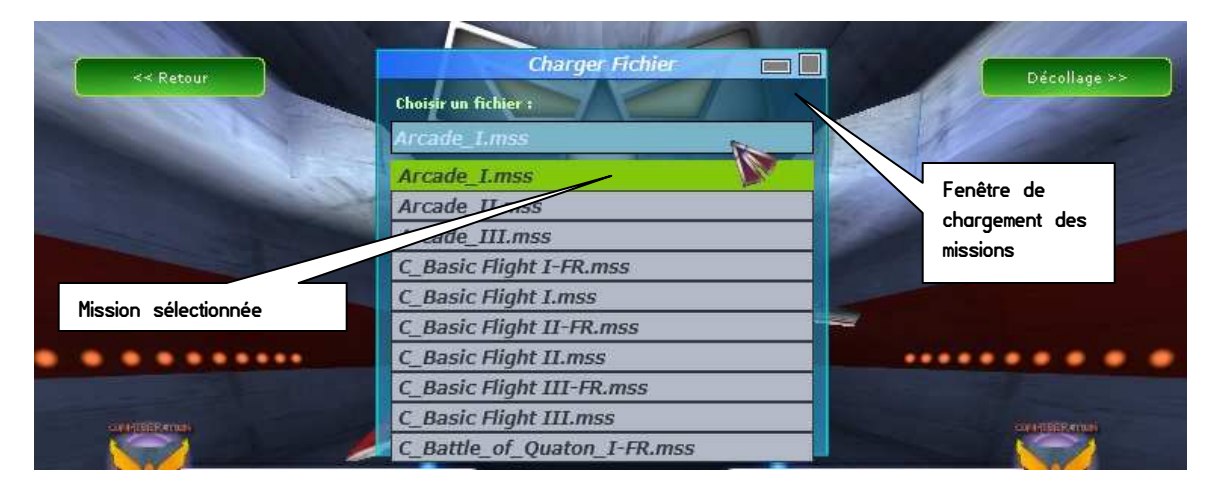

Choisir la mission dans la liste déroulante (extension \*.mss). Une fois que la mission est sélectionnée cliquer sur le bouton "Charger" dans la fenêtre de chargement. Si la mission est chargée correctement, un message indiquera le statut, et la boite de données correspondante se mettra à jour.

La nouvelle mission chargée deviendra la mission courante. Par default, toutes les missions de campagnes (qui débutent par « C\_ » ) sont filtrés, et n'apparaitrons que si le mode expert est activé.

Pour plus de détails sur le mode expert consulter la section des options du jeu.

Note : soyez sur de lister toutes les missions disponibles de la liste déroulante. La liste n'affiche par default que les premiers éléments seulement.

#### **Sélection d'un vaisseau / Chasseur:**

Le Hangar est l'endroit parfait pour parcourir la base de données de tous les vaisseaux existants dans le jeu. Cela vous donnera de précieuses informations sur les forces et faiblesses de chacun d'entre eux.

Pour sélectionner autre un vaisseau cliquer sur les boutons **[Prec]** ou **[Suiv]** 

- **[Prec]** sélectionne le vaisseau précédent
- **[Suiv]** sélectionne le vaisseau suivant

Attention, Vous ne pouvez sélectionner le vaisseau avec lequel vous désirez remplir une mission que seulement s'il est disponible dans votre inventaire. Certains vaisseaux sont non pilotables et ne peuvent être ajouté à votre inventaire. C'est le cas des vaisseaux cargos, super croiseurs. Ils seront barrés de la sélection, et resterons verrouillés.

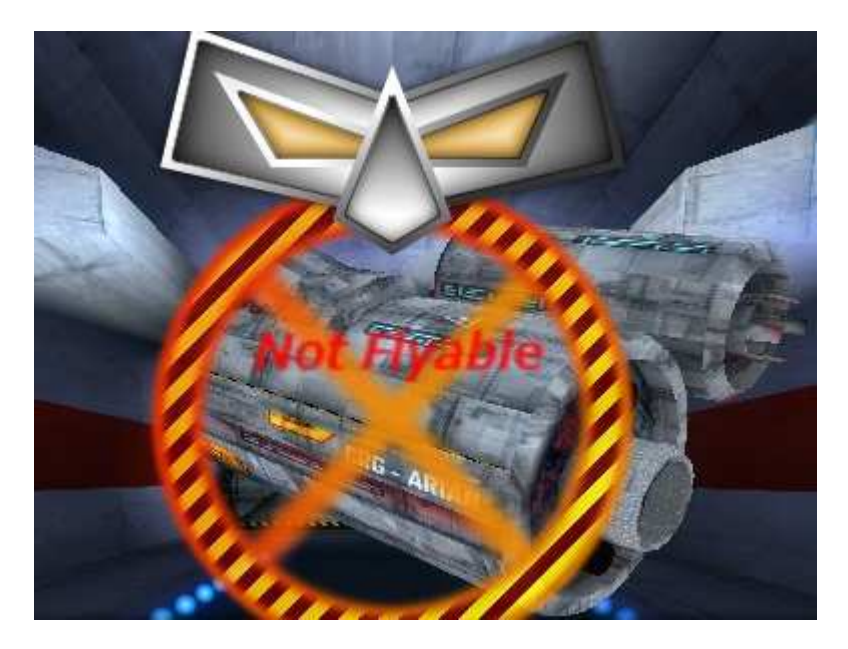

Si un vaisseau est verrouillé il serra affiché comme non pilotable.

Des icones vous fournirons des indices sur quel camp de la Confédération ou des colonies le vaisseau appartient:

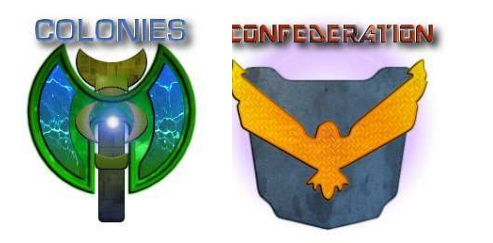

- Si l'icone des Colonies apparait deux fois, alors le vaisseau est du coté des Colonies.
- Si l'icone de la Confédération apparait deux fois, alors le vaisseau est du coté de la Confédération
- Si les deux icones apparaissent, le

vaisseau existe dans les deux flottes.

Note : Si le vaisseau sélectionné n'est pas pilotable, vous ne pourrez pas jouer ou lancer le jeu avec le bouton [décollage]. Vous devez sélectionner un vaisseau pilotable pour jouer.

# La Campagne

La campagne est le mode historique du jeu. Vous pourrez jouer et enchainer les missions dans un ordre chronologique préétablit par la campagne, et ainsi suivre une trame d'histoire dans l'univers du jeu. Au cours des missions en mode campagne, vous courrez la chance de gagner des récompenses et d'ajouter de nouveaux vaisseaux à votre inventaire.

Un vaisseau est toujours sélectionné par défaut pour chaque mission. Quand vous commencerez à remplir votre inventaire, vous pourrez remplacer le vaisseau par default par celui de votre choix dans l'inventaire.

Pour suivre les changements et l'avancement du joueur au cours de la campagne, des données sont stockées dans une session. Vous pouvez créer autant de sessions que vous désirez. Les sessions offre une méthode efficace de jouer à la même campagne ou même à une autre campagne à différentes étapes de celle-ci. Les sessions fonctionnent comme des profiles.

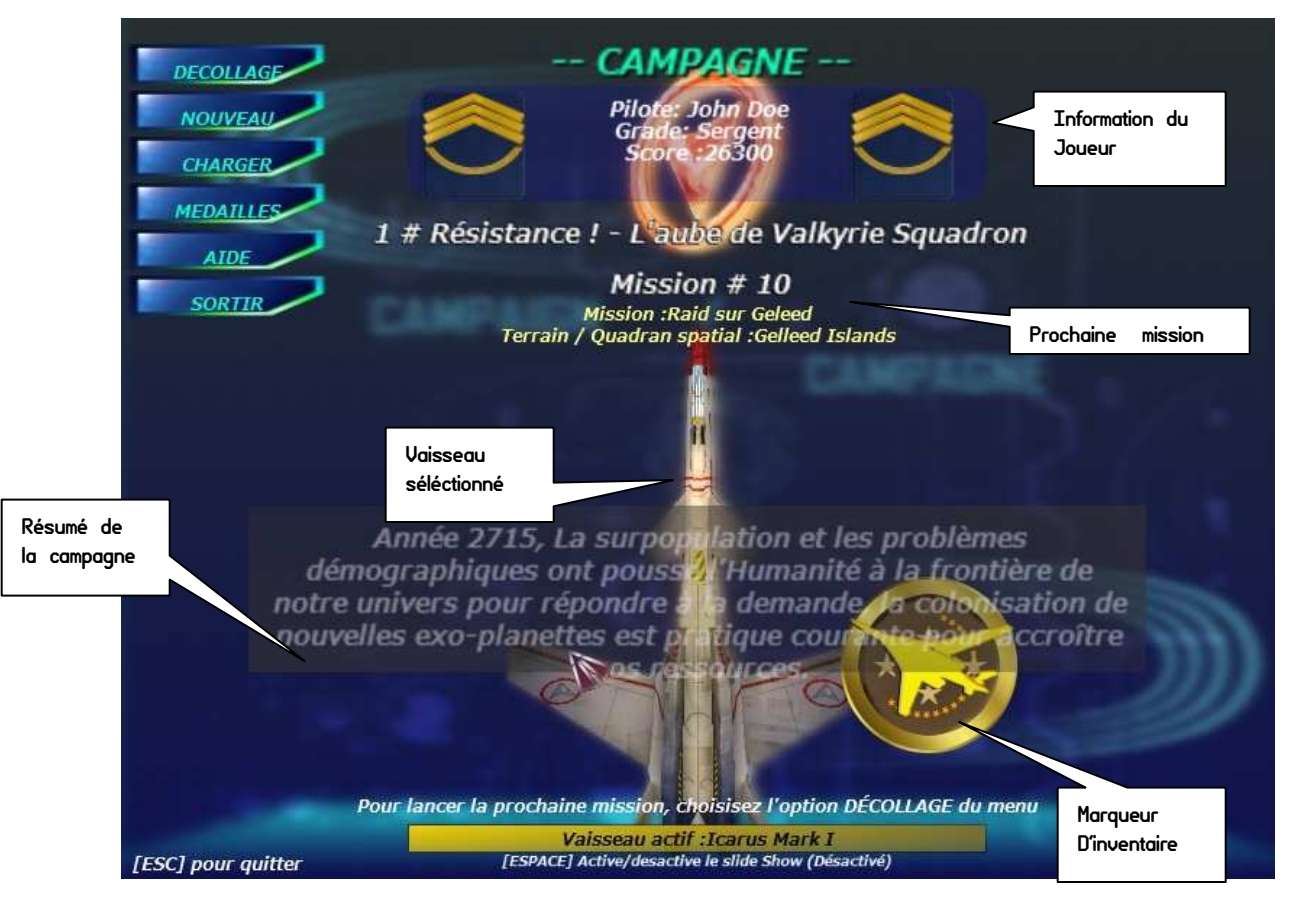

**Nous vous recommandons de jouer en mode campagne avant tout pour profiter pleinement de l'univers du jeu et de la variété des missions et tutoriels.**

Le menu de la campagne propose différents choix :

- **Décollage**, **lance la prochaine mission de la campagne**
- **Nouveau**, créé une nouvelle session de campagne (la campagne recommencera depuis le début)
- **Charger**, Charge une session de campagne
- **Médailles,** Affiche les récompenses & gardes (si disponibles)
- **Aide,** affiche de l'aide, fonctionne aussi avec la touche **[F5]**
- **Quitter**, quitte le mode campagne pour revenir à l'écran d'accueil, fonctionne aussi avec la touche **[ESC]**

L'écran de campagne affiche des informations génériques au sujet de la mission ou campagne courante comme :

- Les informations de base du joueur
- Les informations de la prochaine mission
- Le vaisseau présentement sélectionné
- Le résumé de la campagne
- Un slideshow illustrant en image l'histoire de la campagne

Si vous créez une nouvelle session de campagne, ou chargez une session déjà existante, elle deviendra votre session active.

Vous pouvez activer ou désactiver le slideshow avec touche **[Espace].**

Si votre inventaire possédé au moins un vaisseau supplémentaire, le marqueur d'inventaire s'affichera.

**Vous pouvez alors sélectionner les vaisseaux avec la touche [Haut]** du curseur et remplacer le vaisseau/chasseur par défaut.

Note : vous ne pouvez obtenir de récompenses et remplir votre inventaire qu'en mode campagne.

# Écran d'options

L'écran d'option permet de modifier à votre guise les options du jeu, comme la résolution graphique, les contrôles, le son, les touches du clavier, la langue, etc …

Le menu de l'écran d'options offre les choix suivants :

- **Graphique**, gère les paramètres des effets graphiques et des résolutions
- **Son**, gère les paramètres sonores
- **Gameplay**, gère les paramètres généraux (IA, Langue)
- **Contrôles,** gère les contrôles et la définition des touches claviers
- **Retour,** retourne à l'écran d'accueil

### **Options Graphiques**

Lorsque vous cliquez sur l'option graphique du Menu, la fenêtre correspondante s'ouvre par laquelle vous pouvez choisir la résolution désirée ainsi que le mode (fenêtre ou plein écran). Pour changer de résolution sélectionnez dans la liste déroulante celle qui vous convient. La résolution courante est déjà affichée.

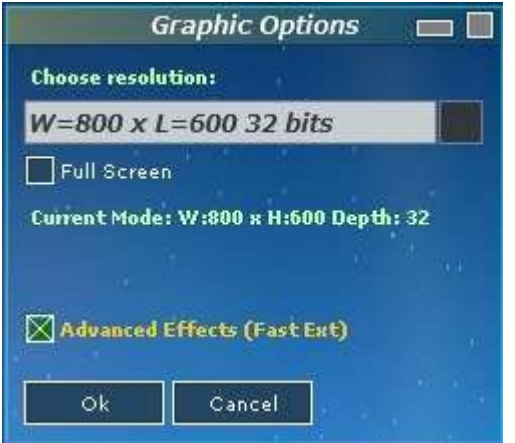

- Cliquez sur le bouton **[OK]** pour appliquer les changements de résolution.
- Pour fermer la fenêtre, utilisez le gadget de fermeture  $\Box$  dans la barre de titre ou cliquez sur le bouton **[Cancel].**
- Décochez l'option **« full screen »** pour choisir le mode fenêtre ou cochez l'option pour le mode plein écran.
- Si **« Advanced Effects »** est coché les effets Fast Extension sont activés, ils sont toujours activés par défaut. Il vous

faudra utiliser le paramètre –lowend avec l'exécutable « valkyrie\_strike.exe » pour les désactiver. Référez vous à la section « Paramètres de jeu » pour plus de détails.

Vérifiez que vous avez parcouru la liste déroulante et les résolutions jusqu'au bout. La liste déroulante n'affiche que les premiers éléments. (Utilisez la mollette de la souris pour parcourir la liste).

Note : La résolution graphique est stockée dans le fichier de configuration « Valkyrie Strike.cfg ». Ne tentez pas d'éditer ou modifier le fichier manuellement, il s'agit d'un fichier codé binaire. S'il est corrompu, effacez-le simplement et par la suite changez la résolution.

# **Options des Contrôles**

L'option Contrôle dans le menu, appel la fenêtre des contrôles. Vous pouvez modifier la gestion globale des contrôles et la définition des touches.

• Pour fermer la fenêtre, utilisez le gadget de fermeture □ dans la barre de titre.

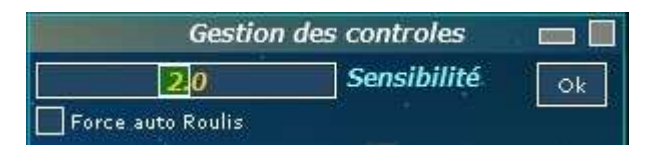

- **Pour changer la sensibilité**, (la réponse aux contrôles du joueur) déplacez le curseur correspondant. Puis appliquez vous changements avec le bouton **[OK]**
- **Pour Forcer l'auto Roulis,** cacher la case correspondante. Puis appliquez vous changements avec le bouton **[OK]**. Quand cette option est activée, le vaisseau du joueur est automatiquement remis de niveau lorsque le roulis est modifié. Votre vaisseau ne restera jamais la tête en bas.

#### **Pour redéfinir les touches**

• Cliquez sur la touche désirée qui correspond a une action/ un contrôle.

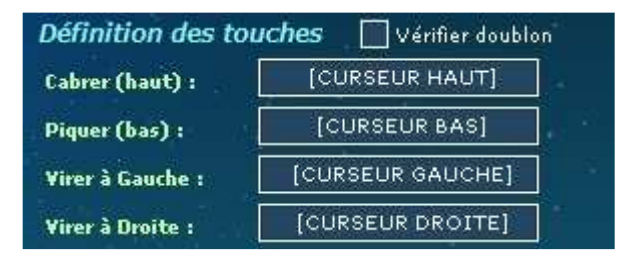

• Une fenêtre modale apparaitra et demandera qu'on assigne une nouvelle touche à ce contrôle. Une fois pressée la nouvelle valeur de la touche apparaitra. Pour Annuler la redéfinition appuyez sur [ESC]

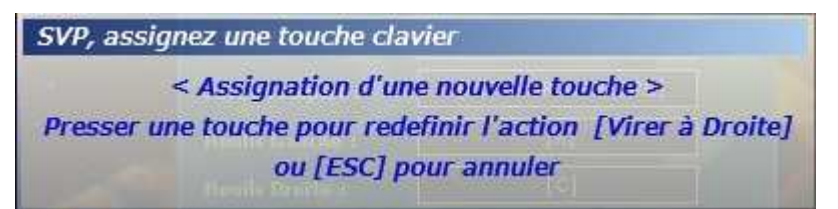

• **Pour Vérifier les doublons,** cochez l'option the "Vérifier Doublon". Si elle est activée, cette option vérifiera a chaque fois qu'une touche est redéfinie qu'elle n'est pas déjà assignée à un autre contrôle. Si c'est le cas le changement sera rejeté.

- **Un message,** indiquera si le changement a réussi ou échoué.
- **Certaines touches sont réservées et ne peuvent être assignées.**

Si la touche n'est pas changée pour une nouvelle valeur, cela est sans doute que la touche est réservée, ou qu'elle est déjà assignée à un autre contrôle.

Note : Pour restaurer la configuration clavier par default simplement effacer le fichier "keymap.cfg".

# **Options Sonores**

Vous pouvez définir les musiques du jeu, pendant la partie, le volume et la stéréo à partir de cette fenêtre.

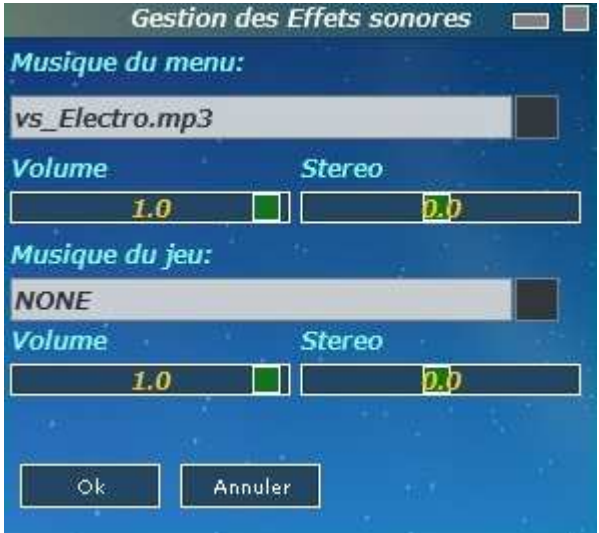

- Musique du menu définie la musique jouée dans l'écran d'accueil. Vous pouvez également ajuster le volume et la stéréo avec les curseurs de contrôles.
- Musique du jeu, définie la musique jouée pendant un partie. Vous pouvez également ajuster le volume et la stéréo avec les curseurs de contrôles.
- Lorsqu'aucune musique n'est choisie, l'option « none » est sélectionnée.
- Pour mettre à jour vos changements cliquez sur le bouton **[OK].**
- Pour fermer la fenêtre, utilisez le gadget de fermeture  $\Box$  dans la barre de titre ou cliquez sur le bouton **[Annuler].**

Note : N'importe quel fichier mp3 que vous ajoutez au répertoire "Media\Sounds\Music" peut être sélectionné dans le panneau des options sonores. Ces fichiers apparaîtront également dans la liste du JukeBox dans l'écran d'accueil. Vous pouvez ajouter et écouter vos mp3 favoris tout en jouant

# **Options générales**

Les options générales définissent tout ce qui ne rentre pas sans les autres catégories, comme la difficulté de l'intelligence artificielle (IA), la langue, etc …

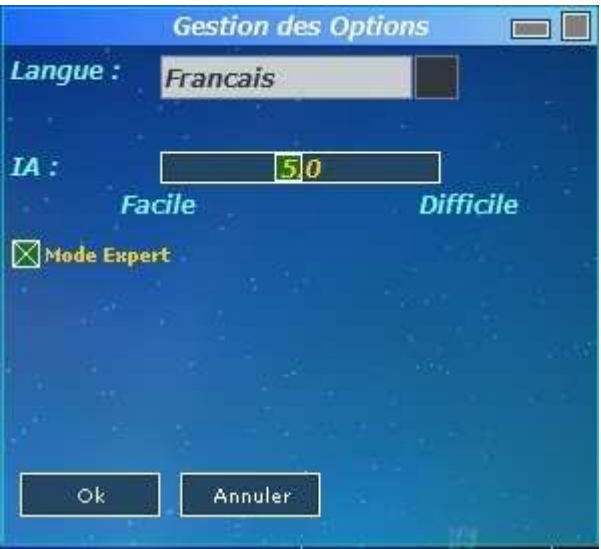

- Utilisez la liste déroulante **langue**, pour choisir ou changer la langue du jeu.
- Utilisez le curseur de contrôle **IA** pour changer la difficulté du jeu et paramétrer l'intelligence artificielle
- Cochez l'option **« mode expert** » pour activer le mode expert. Si cette option est active, vous aurez accès a toutes les missions de Campagne depuis le hangar.
- Pour appliquer vos changements cliquez sur le bouton **[OK].**
- Pour fermer la fenêtre, utilisez le gadget de fermeture  $\Box$  dans la barre de titre ou cliquez sur le bouton **[Annuler].**

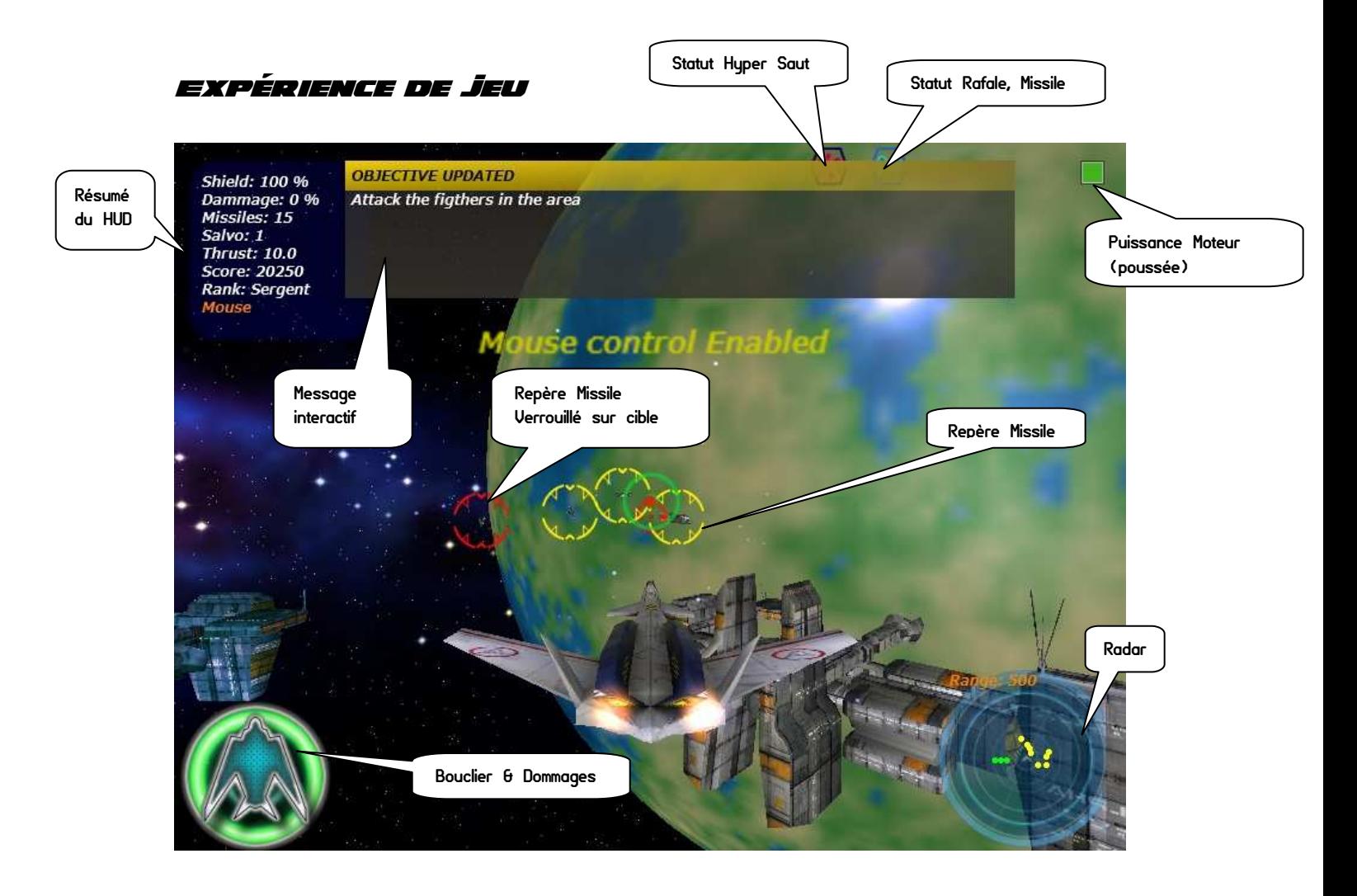

# **HUD et contrôles**

Le HUD (Affichage Tète haute) affiche des informations fondamentales pendant une partie. Un HUD par défaut est toujours visible quelque soit la vue sélectionnée par le joueur. De plus des messages additionnels apparaissent lorsque le bouclier ou les dommages atteignent un seuil critique.

Si vous basculez en mode Cockpit avec la touche [F2], le réticule s'affichera en plus. Il offre des indications sur le taux virage, la direction, et l'ascension.

Toutes les informations du HUD sont résumées dans une boite de texte sur le coin gauche de l'écran. En plus d'afficher le score, le grade du jouer, et le mode de contrôle (Clavier, Souris, Joystick) , des icones and images duplique certaines informations comme le statut des dommages, du bouclier, la puissance moteur, la mode rafale, l'état des missiles, et de la propulsion Hyper Saut.

Nous vous recommandons fortement d'utiliser la souris comme méthode de contrôle. Elle est de loin la méthode qui apporte la meilleure précision et équilibre des contrôles.

### **Dommages et Bouclier**

Le statut des dommages et du bouclier sont affichés à la fois dans le coin en haut a gauche et en bas. La puissance du bouclier faiblira jusqu'a atteindre 0 (zéro). Quand cela arrive le bouclier est désactivé, et le vaisseau subira des dommages. Quand les dommages atteignent un certain seuil (100%). L'intégrité du vaisseau est trop compromise, il explosera.

L'icône du bouclier et des dommages changera avec leurs statuts. Plus le vaisseau subit d'impacts ou d'attaques, et plus les icones refléterons son état en virant au rouge ou en disparaissant. Quand l'icône du bouclier n'est plus visible, il à été endommagé et est inopérant.

# **Le Radar**

Tout objectif ou élément de mission serra visible sur votre radar. Le radar est situé en bas a droite de l'écran. En plus de s'afficher sur le radar, les objectifs ou cibles terrestres ou statiques on également un repère 3D pour les rendre plus facile a repérer. Si vous ne voyez pas un élément sur le radar, c'est qu'il est probablement hors de porté ou détruit.

Vous pouvez changer la portée dur radar avec la touche [R]. Les objectifs prioritaires (en jaune) sont toujours visible sur le radar, quelque soit sa portée.

Les couleurs et formes des éléments affichés sur le radar ont une signification :

- Couleur : Rouge = ennemi, Vert = ami / allié, Bleu = inconnu, Jaune= prioritaire
- Forme : point / cercle = vaisseau, barre / rectangle = terrestre ou cible immobile

# **Puissance Moteur et Hyper Saut**

La puissance moteur (poussée) et la vitesse apparaissent toutes les deux dans la boite de texte et le coin supérieur droit de l'écran en tant que barre de puissance. Plus vous allez vite, plus la barre de puissance sera longue, et plus la couleur virera au rouge.

Tous les chasseurs possèdent également des boosters pour étendre les capacités d'accélération. Pour activer les Boosters utilisez la touche [SHIFT]

Si des points de navigations sont entrés dans l'ordinateur de navigation, vous pourrez utiliser votre propulsion Hyper Saut pour directement sauter à ces points. L'indicateur d'Hyper propulsion sur votre HUD vous renseignera sur son statut. Si le system est prêt à être engagé = bleu, ou désactivé = Rouge. L'hyper propulsion chauffe énormément et rapidement, elle a besoin de temps pour refroidir une fois utilisée.

# **Le réticule**

Le réticule apparaît seulement en mode cockpit = touche [F2]. Le réticule affiche des informations plus pertinentes sur votre direction, taux de virage, alignement avec l'horizon, et assiette. Il est assez proche d'un HUD d'avion. Le réticule bougera de concert avec les mouvements de votre vaisseau.

Vous pouvez changer le couleur du réticule avec la touche [F12].

# **Missiles, Verrouillage & rafales**

Pour Lancer des missiles appuyez sur **[entrer]** ou cliquez sur **[bouton gauche souris]** 

Attention : tous les vaisseaux ne possèdent pas de missiles, et la quantité varie grandement suivant la catégorie.

Vous pouvez verrouiller sur vos ennemis pour lancer un missile autoguidé. Pour verrouiller utilisez la touche **[CTRL]** ou **[bouton milieu souris]**. Le système de verrouillage missile accrochera automatiquement la menace la plus proche. Quand le verrouillage est effectif, le repère missile devient rouge signifiant que le missile est prêt à être lancé. Vous pouvez seulement verrouiller les ennemis.

Pour déverrouiller simplement utiliser la même commande lorsqu'aucune cible ennemie n'est dans le champ visuel.

Si aucune cible n'est verrouillée, le missile se comportera comme une roquette, et sera tiré droit devant le vaisseau du joueur.

De plus, vous pouvez changer le cycle de rafale et le nombre de missiles tirés en même temps avec la touche [F6]. L'icône des missiles et mode rafale changera en fonction du mode approprié.

Certains vaisseaux possédèrent un mode rafale spécial très puissant, le mode arme absolue. Dans ce mode, l'icône des missiles devient une tête de mort. Le mode arme absolue, est très efficace pour détruire les larges cibles comme les stations ou les super croiseurs. Mais il draine votre resserve de missile très rapidement.

### **Messages interactifs**

Pendant le déroulement d'une mission, des messages interactifs apparaitrons pour chaque étape clef pour vous renseigner sur les cibles et objectifs à couvrir pour le prochain stage. Lisez les attentivement ils donnent de précieux conseils.

En tout temps vous pouvez rappeler le dernier message interactif en appuyant sur la touche [F7].

# **Contrôles**

Vous pouvez contrôler le vaisseau du joueur de 3 façons :

- Clavier
- Souris (recommandé)
- Joystick

Le mode de contrôle choisie est affiché sur le HUD dans la boite de texte en haut droite.

#### **Nous vous recommandons fortement d'utiliser la souris comme méthode de contrôle.**

- Pour passer d'un mode de control à l'autre pressez la touche [F4]
- Pour obtenir de l'aide sur les contrôles pendant le jeu presser la touche [F5]

Vous pouvez basculer d'un type de contrôle à un autre comme vous le désirez. Toutefois certaines fonctions ou actions ne sont accessible qu'a partir du clavier même en mode souris ou joystick (comme la portée radar).

Comme il est possible de réassigner la plupart des contrôles du joueur au clavier, le meilleur moyen d'obtenir de l'aide sur les contrôles pendant le jeu, et de presser la touche [F5] pendant une partie.

#### **Pour le contrôle à la souris :**

- Clique droit : Arme principale (Canon à énergie)
- Clique du milieu : Verrouillage cible
- Clique gauche : Arme secondaire (Missiles)

Certaines touches de contrôle ne peuvent être redéfinie ou réassignées, ces contrôles ne changeront jamais (Ils sont défini pour un clavier QWERTY Keyboard) :

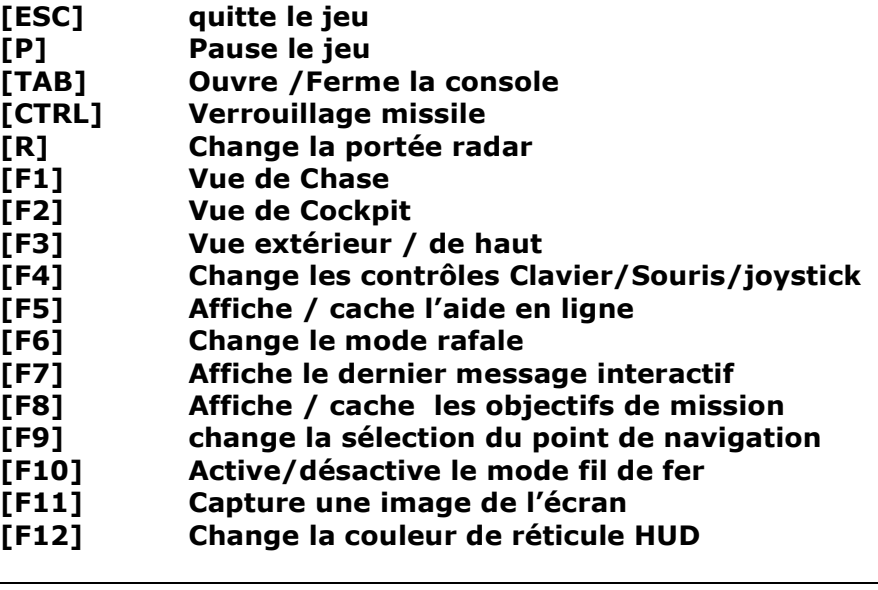

### **Console de jeu**

- Pour activer la console de jeu pendant une partie appuyez sur la touche [TAB]
- Pour quitter la console de jeu appuyez sur la touche [ESC]

Lorsque vous activez la console de jeu, la partie gèlera et une fenêtre apparaitra en haut de l'écran. Vous pouvez alors enter des commandes de façon interactive au travers de l'interpréteur de commandes de la console et activer des fonctions en temps réel dans le jeu.

Les commandes qui vous intéresserons sans doute le plus en premier lieux sont les codes pour tricher.

La console est sensible à la casse (majuscule et minuscule) si ne respectez pas la syntaxe exact elle retourna un message d'erreur (Syntax error), toutes les commandes sont en minuscules.

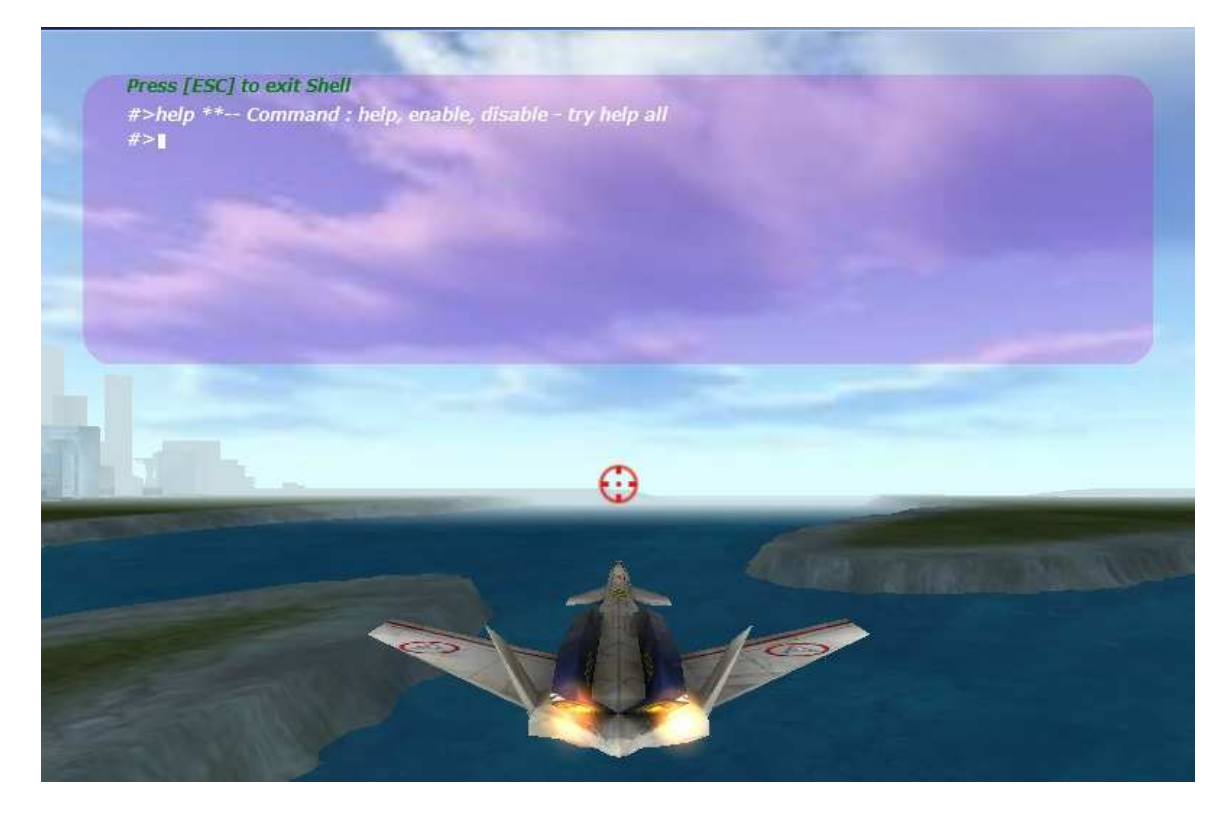

Essayez pour obtenir de l'aide :

- help
- help command
- help cheatcode

Si vous êtes suffisamment malin vous comprendrez sans doute comment activer les commandes pour tricher dans le jeu.

# **Objectifs de mission et statuts**

Tous les objectifs de mission seront visibles sur votre radar afin de les repérer. Les cibles statiques ou terrestres comme les bases, stations, auront en plus un repère visuel en 3D pour mieux les repérer :

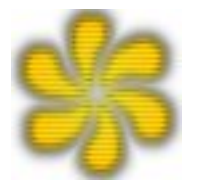

- Le repère 3d tourne au dessus de l'objectif.
- Lorsque le repère tourne au rouge, cela signifie que l'objectif est désactivé.
- Si l'objectif explose et que le repère disparaît, l'objectif est détruit
- Après un avoir subit un certain seuil de dommage l'objectif se met à fumer

Une cible peut être alliée ou ennemie. Elle ne doit pas être nécessairement désactivé ou détruite, certaines missions demandent de protéger des cibles.

Pour afficher / cacher l'état de vos objectifs de mission utilisez la touche [F8] Les objectifs listés ont une couleur associé a un statut :

- Bleu : encore en cours ou état indéterminés
- Vert : L'objectif est réussi
- Rouge : l'objectif est échoué

Vos cibles possibles sont :

- Des chasseurs, vaisseaux cargos, transport, escadrons
- Des bâtiments, installations, structures terrestre, station spatiales
- Des objets statiques (conteneurs, réservoirs)
- Des Cannons anti aériens, SAM

Les actions possibles d'objectifs sont :

- Attaquer / détruire
- Protéger
- Escorter
- Désactiver

# $F.A.A.$

### **Quel support offrez-vous ?**

Aucun, il n'y a pas de support. Point final. Cela dit, si vous rapportez un bogue majeur dans le jeu, il se peut que je propose une correction. Tout dépend de la bonne volonté.

### **Offrirez-vous des mises à jour ?**

Peut – être , si la demande est large et suffisante. Mais vous devriez considérer cette version comme finale. Il y aura peut être une nouvelle version avec quelques ajouts si le retour et le temps le permet.

### **Comment passer de Français à Anglais dans le jeu et vice-versa ?**

Allez à l'écran d'options et sélectionnez l'option du menu gameplay. Puis sélectionnez la langue et validez. C'est a peut prêt tout.

Pour obtenir la Campagne dans la bonne langue allez dans le répertoire « media\data\campaign » et renommer le fichier Default\_En.cpn en default.cpn pour la version anglaise, ou Default\_Fr.cpn en default.cpn pour la version Française.

### **Peut créer ses propres mission et campagnes ?**

Oui, l'éditeur de missions est la pour cela. Vous pouvez modifier et crée n'importe quelle mission avec. Pour la campagne copiez le fichier de campagne qui vous intéresse et modifiez le a votre guise avec un éditeur de texte (ASCII et PAS de type WORD™) dans le répertoire « media\data\campaign ». Puis renommez le fichier default.mss pour qu'il soit pris en compte.

Attention : un fichier mission ou de campagne mal formaté ou corrompu fera sans doute planter le jeu.